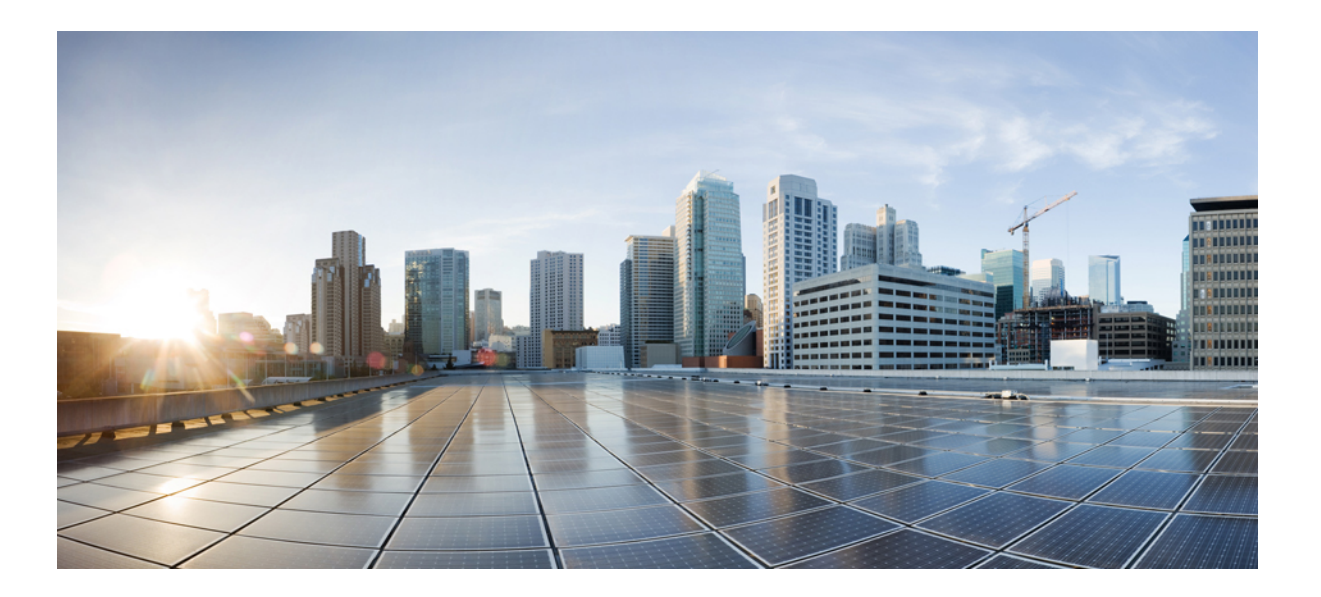

### **Cisco ATA 191 Analoger Telefonadapter – Benutzerhandbuch für Cisco Unified Communications Manager**

**Erste Veröffentlichung:** 22. November 2017

#### **Americas Headquarters**

Cisco Systems, Inc. 170 West Tasman Drive San Jose, CA 95134-1706 USA http://www.cisco.com Tel: 408 526-4000 800 553-NETS (6387) Fax: 408 527-0883

DIE IN DIESEM HANDBUCH AUFGEFÜHRTEN TECHNISCHEN DATEN UND INFORMATIONEN ZU DEN PRODUKTEN KÖNNEN OHNE VORHERIGE ANKÜNDIGUNG GEÄNDERT WERDEN. ALLE ANGABEN, INFORMATIONEN UND EMPFEHLUNGEN IN DIESEM HANDBUCH WURDEN IN DER ANNAHME ZUR VERFÜGUNG GESTELLT, DASS SIE KORREKT SIND. JEDE AUSDRÜCKLICHE ODER STILLSCHWEIGENDE GEWÄHRLEISTUNG IST JEDOCH AUSGESCHLOSSEN. DIE ALLEINIGE VERANTWORTUNG FÜR DIE ANWENDUNG VON PRODUKTEN LIEGT BEI DEN BENUTZERN.

DIE SOFTWARELIZENZ UND BESCHRÄNKTE GEWÄHRLEISTUNG FÜR DASBEILIEGENDE PRODUKT SIND IM INFORMATIONSPAKET FÜR DAS PRODUKT ENTHALTEN. HIERMIT WIRD DARAUF BEZUG GENOMMEN. WENN SIE DIE SOFTWARELIZENZ ODER BESCHRÄNKTE GEWÄHRLEISTUNG NICHT FINDEN, WENDEN SIE SICH FÜR EINE KOPIE AN DEN ZUSTÄNDIGEN VERTRIEBSMITARBEITER VON CISCO.

Die folgenden Informationen betreffen FCC-konforme Geräte der Klasse A: Dieses Gerät wurde getestet und erfüllt die Anforderungen für digitale Geräte der Klasse A gemäß Abschnitt 15 der FCC-Bestimmungen. Diese Anforderungen gewährleisten angemessenen Schutz gegen elektromagnetische Störungen, wenn das Gerät in einem gewerblichen Umfeld eingesetzt wird. Dieses Gerät erzeugt und verwendet Hochfrequenzsignale und kann diese abstrahlen. Wenn dieses Gerät nicht gemäß der Bedienungsanleitung installiert und betrieben wird, kann es Funkstörungen verursachen. Wenn dieses Gerät in einem Wohngebiet eingesetzt wird, verursacht es mit großer Wahrscheinlichkeit elektromagnetische Störungen. In einem solchen Fall muss der Benutzer die Störungen auf seine eigenen Kosten beheben.

Die folgenden Informationen betreffen FCC-konforme Geräte der Klasse B: Dieses Gerät wurde getestet und erfüllt die Anforderungen für digitale Geräte der Klasse B gemäß Abschnitt 15 der FCC-Bestimmungen. Diese Anforderungen gewährleisten angemessenen Schutz gegen elektromagnetische Störungen im häuslichen Bereich. Dieses Gerät erzeugt und verwendet Hochfrequenzsignale und kann diese abstrahlen. Wenn dieses Gerät nicht gemäß den Anweisungen installiert und betrieben wird, kann es Funkstörungen verursachen. Es kann jedoch nicht in jedem Fall garantiert werden, dass bei ordnungsgemäßer Installation keine Störungen auftreten. Wenn das Gerät Störungen beim Rundfunk- oder Fernsehempfang verursacht, was sich durch Aus- und Wiedereinschalten des Gerätes überprüfen lässt, versuchen Sie, die Störung durch eine der folgenden Maßnahmen zu beheben:

- Verändern Sie die Ausrichtung oder den Standort der Empfangsantenne.
- Erhöhen Sie den Abstand zwischen dem Gerät und dem Empfänger.
- Schließen Sie das Gerät an einen anderen Hausstromkreis an als den Empfänger.
- Wenden Sie sich an Ihren Händler oder einen qualifizierten Radio- und Fernsehtechniker.

Jegliche am Gerät vorgenommenen Änderungen oder Modifikationen, die nicht ausdrücklich von Cisco genehmigt wurden, können die FCC-Zulassung und das Nutzungsrecht des Benutzers am Gerät nichtig machen.

Die Implementierung der TCP-Headerkomprimierung durch Cisco ist eine Adaptation eines Programms, das von der University of California, Berkeley (UCB), USA, im Rahmen einer Public-Domain-Version des Betriebssystems UNIX entwickelt wurde. Alle Rechte vorbehalten. Copyright © 1981, Regents of the University of California, USA.

UNGEACHTET SONSTIGER GEWÄHRLEISTUNGEN WERDEN ALLE DOKUMENT- UND SOFTWAREDATEIEN DIESER ANBIETER WIE VORLIEGEND OHNE MÄNGELGEWÄHR BEREITGESTELLT. CISCO UND DIE ZUVOR GENANNTEN ANBIETER LEHNEN JEGLICHE GEWÄHRLEISTUNG AB, OB AUSDRÜCKLICH ODER STILLSCHWEIGEND, BEISPIELSWEISE GEWÄHRLEISTUNGEN DER MARKTGÄNGIGKEIT, DER EIGNUNG FÜR EINEN BESTIMMTEN ZWECK ODER DER NICHTVERLETZUNG VON RECHTEN DRITTER SOWIE GEWÄHRLEISTUNGEN, DIE AUS GESCHÄFTS-, NUTZUNGS- ODER HANDELSPRAKTIKEN ENTSTEHEN.

UNTER KEINEN UMSTÄNDEN HAFTEN CISCO ODER SEINE ZULIEFERER FÜR IRGENDWELCHE INDIREKTEN, SPEZIELLEN, BEILÄUFIG ENTSTANDENEN SCHÄDEN ODER FOLGESCHÄDEN, EINSCHLIESSLICH, JEDOCH NICHT BESCHRÄNKT AUF ENTGANGENE GEWINNE ODER DATENVERLUSTE, DIE AUS DER VERWENDUNG ODER NICHTVERWENDBARKEIT DIESES HANDBUCHS ERWACHSEN, SELBST FÜR DEN FALL, DASS CISCO ODER SEINE ZULIEFERER AUF DIE MÖGLICHKEIT DERARTIGER SCHÄDEN HINGEWIESEN WURDEN.

Alle in diesem Dokument verwendete IP-Adressen (Internet Protocol) und Telefonnummern sind als Beispiele zu verstehen und beziehen sich nicht auf tatsächlich existierende Adressen und Telefonnummern. Die in diesem Dokument enthaltenen Beispiele, Befehlsausgaben, Netzwerktopologie-Diagramme und andere Abbildungen dienen lediglich zur Veranschaulichung. Die Verwendung tatsächlicher IP-Adressen oder Telefonnummern in diesem Zusammenhang ist zufällig und nicht beabsichtigt.

Cisco und das Cisco Logo sind Marken oder eingetragene Marken der Cisco Systems, Inc. und/oder ihrer Partnerunternehmen in den USA und anderen Ländern. Eine Liste der Cisco Marken finden Sie unter: <http://www.cisco.com/go/trademarks>. Erwähnte Marken anderer Anbieter sind das Eigentum ihrer jeweiligen Besitzer. Die Verwendung des Begriffs "Partner" impliziert keine gesellschaftsrechtliche Beziehung zwischen Cisco und anderen Unternehmen. (1110R)

© 2018 Cisco Systems, Inc. All rights reserved.

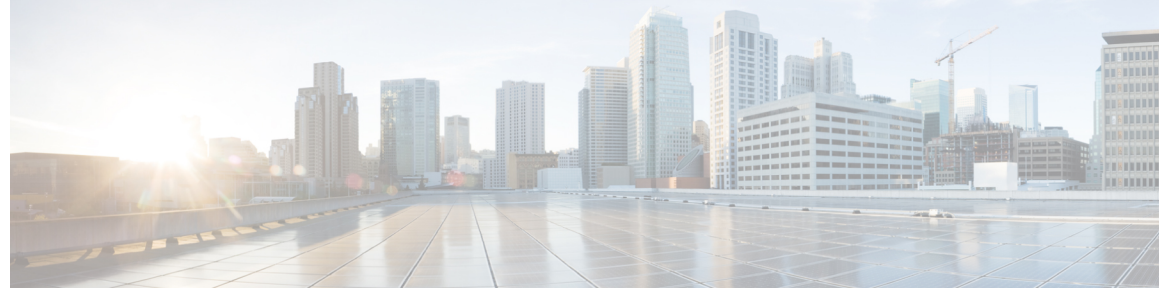

### **INHAL TSVERZEICHNIS**

#### **Erste [Schritte](#page-4-0) mit Ihrem neuen ATA 1** Ihr [neuer](#page-4-1) ATA **1**

Cisco ATA 191 – [Hardware](#page-4-2) **1**

ATA 191 – [Oberseite](#page-6-0) **3**

ATA 191 – [Rückseite](#page-8-0) **5**

[Geräte](#page-8-1) für Ihren ATA **5**

Ihren neuen ATA [installieren](#page-9-0) **6**

[Befestigen](#page-11-0) des ATA **8**

[Desktop-Platzierung](#page-11-1) **8**

[Wandmontage](#page-11-2) **8**

Unterstützte [ATA-Anruffunktionen](#page-12-0) **9**

#### **Verwalten des ATA mit dem [IVR-System](#page-14-0) 11**

[IVR-Tipps](#page-15-0) **12**

Menüoptionen zur [IVR-Konfiguration](#page-16-0) **13**

#### **[Anrufe](#page-18-0) 15**

Anrufe auf Ihrem [analogen](#page-18-1) Telefon tätigen **15**

Rückruf auf Ihrem [analogen](#page-19-0) Telefon **16**

Anrufe auf Ihrem analogen Telefon [annehmen](#page-19-1) **16**

Wartende Anrufe auf Ihrem analogen Telefon [annehmen](#page-19-2) **16**

Einen Anruf auf Ihrem [analogen](#page-19-3) Telefon halten **16**

Anrufe auf dem analogen Telefon an eine andere Nummer [weiterleiten](#page-20-0) **17**

Anrufe von Ihrem analogen Telefon [übergeben](#page-20-1) **17**

[Konferenzanrufe](#page-21-0) auf Ihrem analogen Telefon tätigen **18**

Leiten von [MeetMe-Konferenzen](#page-21-1) auf dem analogen Telefon **18**

[Freigegebene](#page-21-2) Leitungen auf Ihrem analogen Telefon **18**

[Anruffunktionen](#page-22-0) und Sterncodes für analoge Telefone **19**

Senden und [Empfangen](#page-22-1) von Faxanrufen **19**

#### **[Voicemail](#page-24-0) auf Ihrem analogen Telefon 21**

Ihr analoges Telefon auf neue [Voicemails](#page-24-1) überprüfen **21**

Ihre [Voicemails](#page-24-2) auf dem analogen Telefon abrufen **21 [Produktsicherheit](#page-26-0) 23** [Informationen](#page-26-1) zu Sicherheit und Leistung **23** [Stromausfall](#page-26-2) **23** [Externe](#page-26-3) Geräte **23** Verhalten des Telefons bei [Netzwerküberlastung](#page-27-0) **24** [Konformitätserklärung](#page-27-1) **24** [FCC-Konformitätserklärungen](#page-27-2) **24** Erklärung zu Abschnitt 15.21 der [FCC-Bestimmungen](#page-27-3) **24** Erklärung zu den [FCC-Bestimmungen](#page-27-4) zur Strahlenbelastung **24** Erklärung zu den [FCC-Bestimmungen](#page-28-0) für Empfänger und digitale Geräte der [Klasse](#page-28-0) B **25** [Informationen](#page-28-1) zur Konformität: Brasilien **25** Überblick über die Cisco [Produktsicherheit](#page-28-2) **25** Wichtige [Online-Informationen](#page-29-0) **26**

<span id="page-4-0"></span>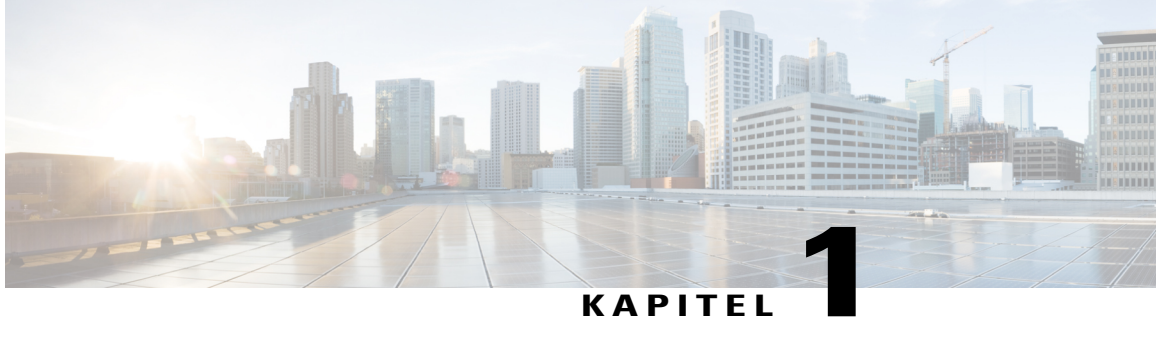

# **Erste Schritte mit Ihrem neuen ATA**

- Ihr [neuer](#page-4-1) ATA, Seite 1
- [Geräte](#page-8-1) für Ihren ATA, Seite 5
- Ihren neuen ATA [installieren,](#page-9-0) Seite 6
- [Befestigen](#page-11-0) des ATA, Seite 8
- Unterstützte [ATA-Anruffunktionen,](#page-12-0) Seite 9

# <span id="page-4-1"></span>**Ihr neuer ATA**

Ihr ATA ermöglicht Ihnen, ein analoges Gerät, beispielsweise ein Telefon oder Faxgerät, mit dem Netzwerk zu verbinden. Das verbundene Gerät kann wie ein IP-Telefon im Netzwerk funktionieren.

Ihr neuer ATA hat zwei Schnittstellen:

- Zwei RJ11-Ports für analoge Geräte
- Einen RJ45-Port für Ethernet

Die LEDs auf dem ATA zeigen den Status an.

Installieren Sie Ihren ATA mit den Komponenten, die im Lieferumfang enthalten sind.

Sie müssen die folgenden Aufgaben ausführen:

• Installieren Sie Ihren ATA mit den Komponenten, mit denen er geliefert wurde.

### <span id="page-4-2"></span>**Cisco ATA 191 – Hardware**

Der ATA 191 ist ein kompaktes, einfach zu installierendes Gerät. Die folgenden Abbildungen zeigen die Oberseite und die Rückseite des ATA 191.

Das Gerät verfügt über diese Anschlüsse:

• 5-Volt-Gleichstromanschluss.

- Zwei RJ-11-FXS-Ports (Foreign Exchange Station): Der ATA 191 unterstützt zwei unabhängige RJ-11-Telefonports, an die jedes gewöhnliche analoge Telefongerät angeschlossen werden kann. Jeder Port unterstützt entweder Sprach- oder Faxübertragung, und beide Ports können auch gleichzeitig verwendet werden.
- Der ATA 191 verfügt über einen WAN-Netzwerkport: einen 10/100BASE-T-RJ-45-Datenport zum Verbinden eines Ethernet-fähigen Geräts, z. B. eines Computers, mit dem Netzwerk. Mit diesem Port verbinden Sie das Gerät mit dem Netzwerk-Switch oder einem Computer, auf dem Cisco Unified Communications Manager ausgeführt wird.

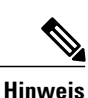

Der ATA-Netzwerkport führt eine automatische Aushandlung für Duplex und Geschwindigkeit durch. Er unterstützt Geschwindigkeiten von 10/100 Mbit/s und Vollduplex.

### <span id="page-6-0"></span>**ATA 191 – Oberseite**

 $\mathbf I$ 

**Abbildung 1: ATA 191 – Oberseite**

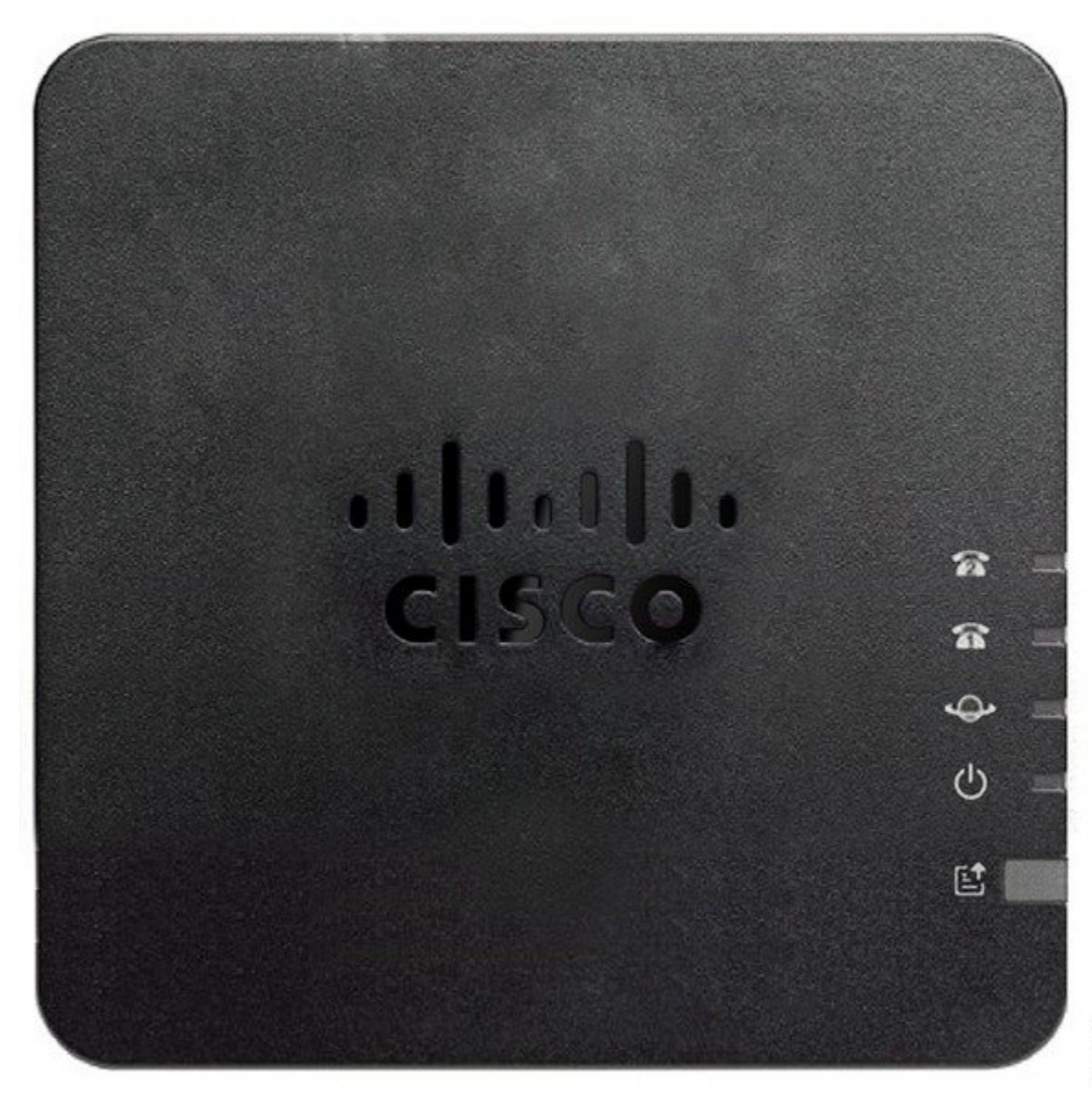

 $\mathbf I$ 

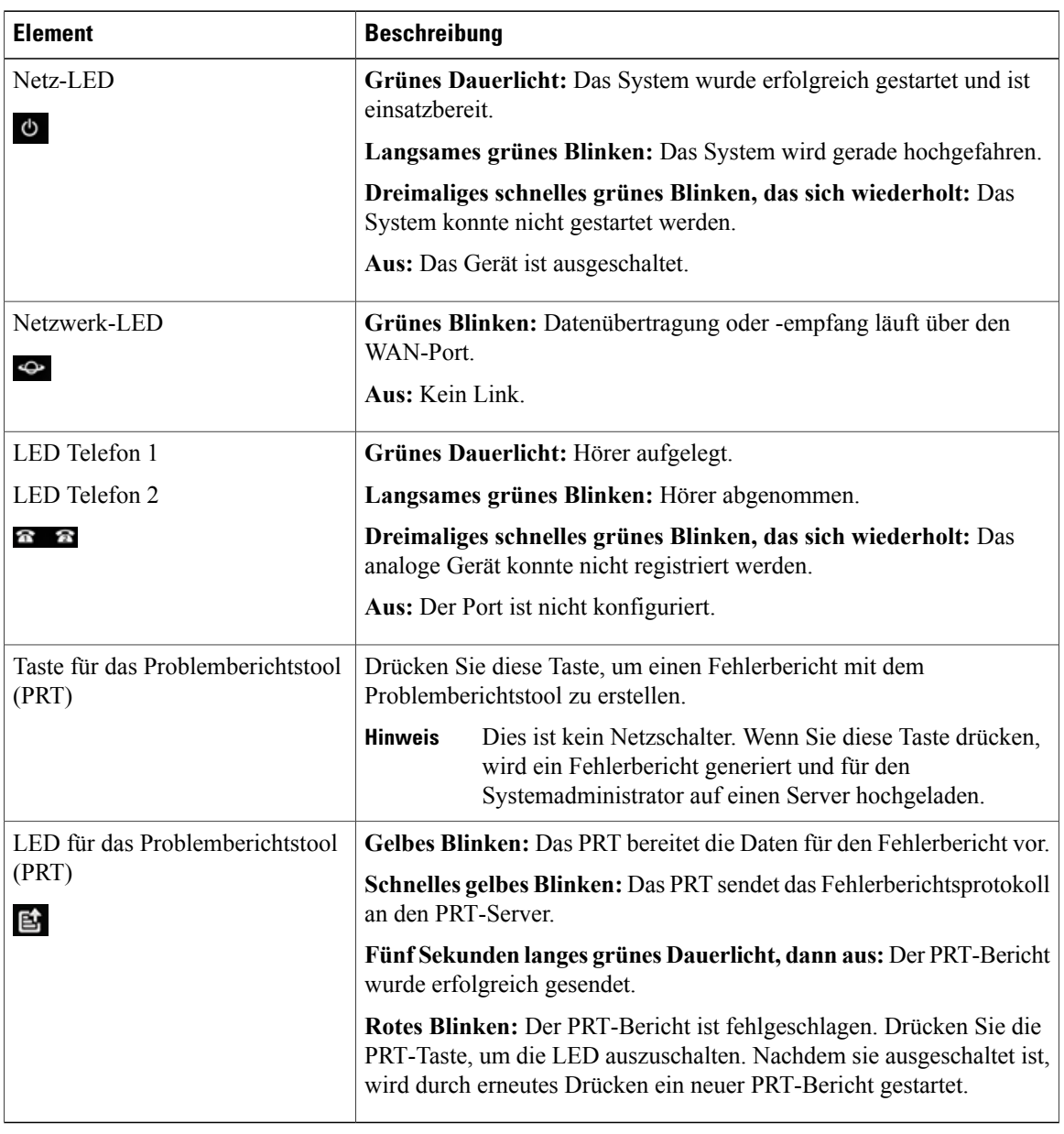

#### **Tabelle 1: ATA 191 – Elemente an der Oberseite**

#### <span id="page-8-0"></span>**ATA 191 – Rückseite**

**Abbildung 2: ATA 191 – Rückseite**

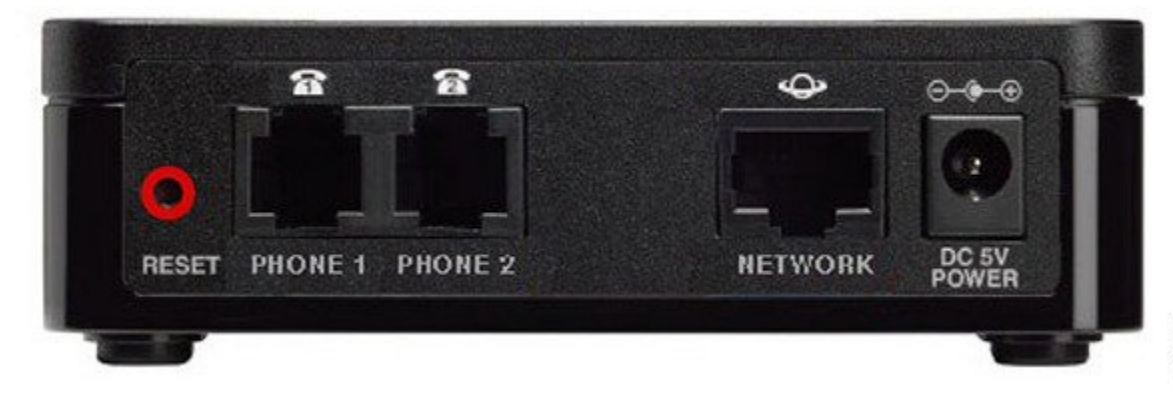

**Tabelle 2: ATA 191 – Elemente an der Rückseite**

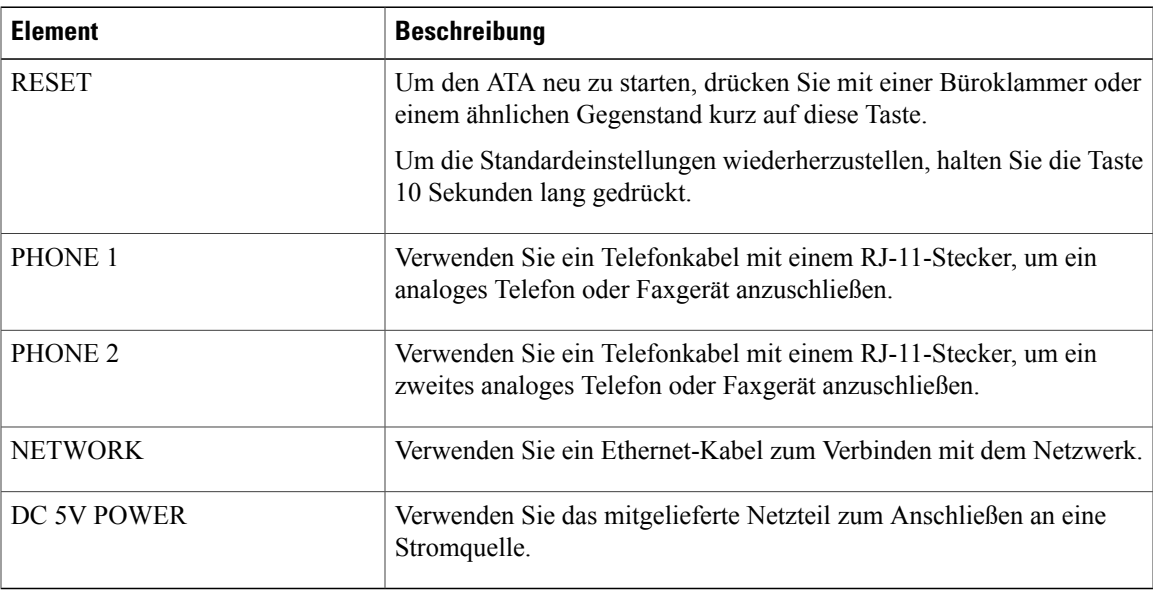

# <span id="page-8-1"></span>**Geräte für Ihren ATA**

I

Mit dem ATA können Sie die folgenden Gerätetypen mit dem Netzwerk verbinden:

- Analoge Telefone
	- Analoge Telefone haben keine Softkeys.
	- Die auf dem analogen Telefon angezeigten Informationen hängen vom Modell ab.

**5**

- Verwenden Sie die blinkende Taste am Telefon zum Halten, Fortsetzen, Übergeben und Konferenzen.
- Analoge Telefonie-Audiogeräte
	- Der ATA unterstützt analoge Telefonie-Audiogeräte, beispielsweise Pager-Adapter und Anrufbeantworter, die ein normales Telefon emulieren.
- Pager-Systeme
	- Diese Systeme sind für Alarme und öffentliche Bekanntmachungen in Gebäuden bestimmt.
- Faxgeräte
	- Sie können ein Faxgerät direkt mit einem ATA verwenden. Verbinden Sie mit einem Faxgerät keine Verlängerung und keinen Splitter.
	- Um Faxfehler zu reduzieren, legenSie die Übertragungsgeschwindigkeit desFaxgeräts auf langsam fest.
	- Datengeräte, beispielsweise Faxgeräte und Modems, funktionieren möglicherweise nicht optimal. Für die beste Fax- und Modemleistung verwenden Sie weiterhin eine dedizierte Festnetzleitung.

# <span id="page-9-0"></span>**Ihren neuen ATA installieren**

Ihr ATA ist mit allem ausgestattet, das Sie benötigen, um ihn einzuschalten, mit dem Netzwerk zu verbinden und auf Ihrem Schreibtisch zu positionieren.

#### **Bevor Sie beginnen**

Überprüfen Sie vor der Installation, ob Folgendes vorhanden ist:

- Ein Ethernet-Kabel für die Verbindung mit dem Netzwerk
- Ein analoges Telefon oder Faxgerät zum Anschließen an den ATA
- Ein Telefonkabel, um das Telefon anzuschließen
- Eine unterbrechungsfreie Stromversorgung (USV) für Reservestrom

#### **Verfahren**

**Schritt 1** Verbinden Sie das Netzwerkkabel mit dem Netzwerk und dem Netzwerkport am ATA.

I

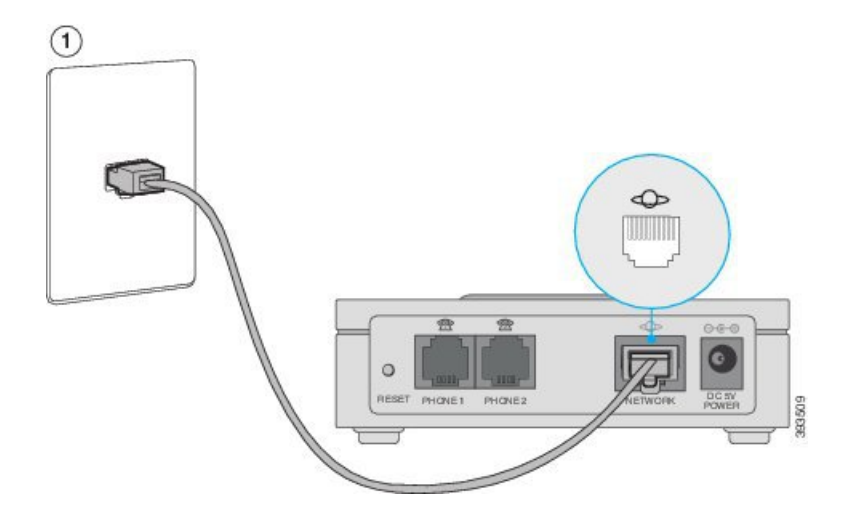

**Schritt 2** Stecken Sie das Telefonkabel in den PHONE 1-Port am ATA und an Ihrem analogen Gerät (Telefon oder Faxgerät).

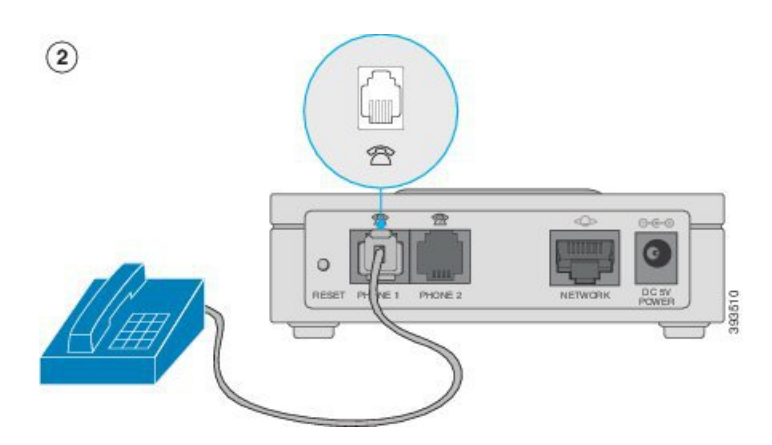

Wenn Sie ein Faxgerät anschließen, verbinden Sie es direkt mit dem ATA. Schließen Sie kein Verlängerungskabel an das Faxgerät an und verwenden Sie keinen Splitter.

- **Schritt 3** (optional) Wenn Sie ein zweites analoges Gerät besitzen, verbinden Sie das Telefonkabel mit dem Port PHONE 2 am ATA und dem zweiten analogen Gerät.
- **Schritt 4** Stecken Sie das ATA-Stromkabel in den DC 5V POWER-Port am ATA und das Stromkabel in die Steckdose.

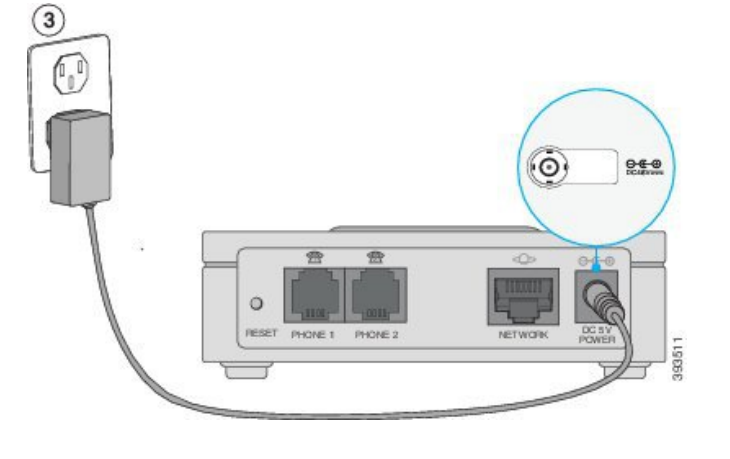

# <span id="page-11-0"></span>**Befestigen des ATA**

Sie können den ATA auf einem Tisch aufstellen oder an einer Wand befestigen.

**Vorsicht**

Um eine Überhitzung des ATA zu vermeiden, sollte er nicht in einem Bereich verwendet werden, in dem eine Temperatur von 40 °C (104° F) überschritten wird.

### <span id="page-11-1"></span>**Desktop-Platzierung**

Platzieren Sie den ATA auf einer flachen Oberfläche in der Nähe einer Steckdose.

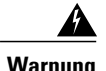

<span id="page-11-2"></span>**Warnung** StellenSie keine anderen Gegenstände auf den ATA; zu hohes Gewicht könnte zu Beschädigungen führen.

### **Wandmontage**

Der ATA verfügt an der Unterseite über zwei Aussparungen für die Wandmontage. Um den ATA an einer Wand zu montieren, benötigen Sie Befestigungsmaterial (nicht im Lieferumfang enthalten). Das empfohlene Material ist abgebildet (nicht maßstabsgetreu).

**Empfohlenes Material (nicht im Lieferumfang enthalten):** Zwei Flachkopfschrauben Nr. 6, 5/8 Zoll, Schneidschrauben mit Anker zur Installation auf Rigipsplatten.

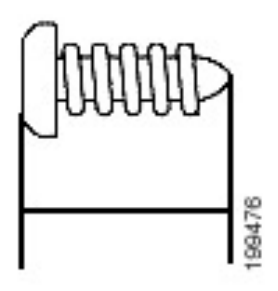

**Hinweis**

Eine fehlerhafte Montage kann zu Schäden am ATA oder Verletzungen führen. Cisco haftet nicht für Schäden, die auf eine mangelhafte Wandmontage zurückzuführen sind.

#### **Verfahren**

- **Schritt 1** Entscheiden Sie sich für eine Stelle, an der das Gerät installiert werden soll. Vergewissern Sie sich, dass die Oberfläche glatt, eben und trocken ist.
- **Schritt 2** Bohren Sie zwei Befestigungslöcher im Abstand von 58 mm (ca. 2,28 Zoll) in die Oberfläche.
- **Schritt 3** SteckenSie in jedes Loch eineSchraube, wobei ein Abstand von 5 mm (0,1968 Zoll) zwischen der Unterseite des Schraubenkopfs und der Wandoberfläche bleiben sollte.
- **Schritt 4** Platzieren Sie die Aussparungen für die Wandmontage des Geräts auf den Schrauben, und schieben Sie das Gerät nach unten, bis die Schrauben fest in den Aussparungen für die Wandmontage sitzen.

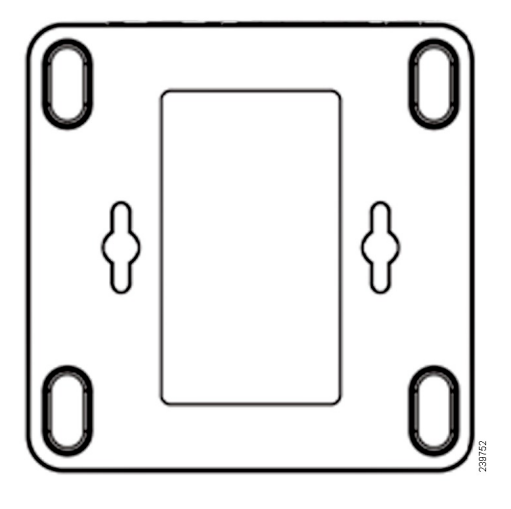

# <span id="page-12-0"></span>**Unterstützte ATA-Anruffunktionen**

Abhängig von Ihrer Systemkonfiguration unterstützt Ihr ATA einige oder alle der folgenden Anruffunktionen:

• Übergabe (beaufsichtigt): Mit diesem Übergabetyp sprechen Sie vor der Übergabe mit dem Empfänger.

- Übergabe (unbeaufsichtigt): Mit diesem Übergabetyp übergeben Sie den Anruf und legen auf, bevor der Empfänger antwortet.
- Konferenz
- Anrufe halten und fortsetzen
- Anrufer-ID
- Anklopfen
- Anrufübernahme
- Kurzwahleinträge
- Warteschleifenmusik (Music On Hold)
- Gemeinsam genutzte Leitungen
- Voicemail: Diese Funktion hat keinen visuellen Indikator, aber ein Ton für wartende Nachrichten teilt Ihnen mit, dass Sie Sprachnachrichten haben. Auf einigen analogen Telefonen mit einem großen LCD-Bildschirm wird ein Voicemail-Symbol angezeigt.
- Aufschalten
- Anrufweiterleitung
- Wahlwiederholung

#### **Verwandte Themen**

[Anrufe,](#page-18-2) auf Seite 15 [Voicemail](#page-24-3) auf Ihrem analogen Telefon, auf Seite 21

<span id="page-14-0"></span>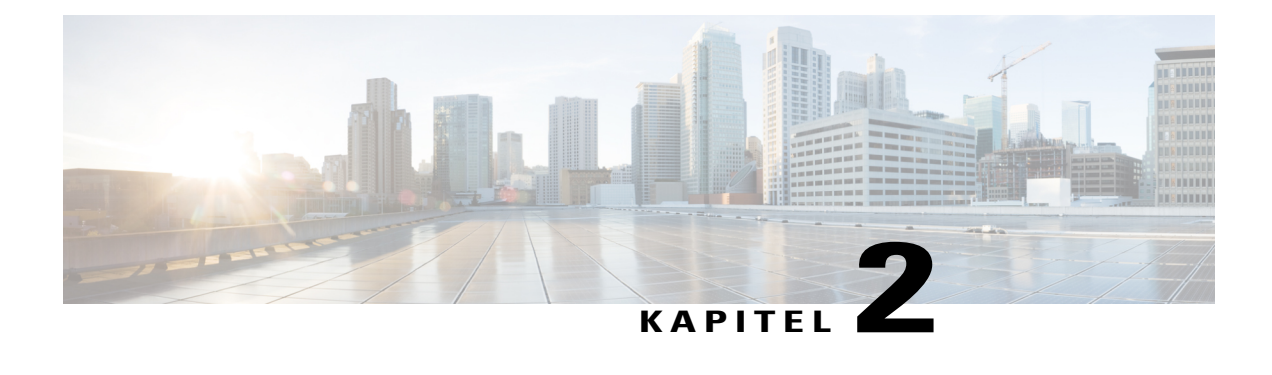

# **Verwalten des ATA mit dem IVR-System**

#### **Bevor Sie beginnen**

Verbinden Sie ein analoges Telefon mit einem PHONE-Port des ATA. Sie benötigen ein Kennwort, um auf das IVR-System zugreifen zu können. Wenn Sie keines haben, wenden Sie sich an den Administrator.

Es ist ein IVR-System zum leichteren Konfigurieren und Verwalten des ATA verfügbar. Verwenden Sie das Tastenfeld des analogen Telefons zum Auswählen von Optionen und für Eingaben.

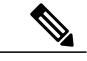

**Hinweis**

Wenn Sie ein analoges Telefon verwenden, fragen Sie den Administrator, ob diese Einstellungen bereits konfiguriert sind. Der Zugriff auf das IVR-System kann auch beschränkt sein.

#### **Verfahren**

- Schritt 1 Zum Zugreifen auf das IVR-System nehmen Sie den Hörer des Telefons ab, das mit PHONE 1 oder PHONE 2 verbunden ist.
- **Schritt 2** Drücken Sie **\*\*\*\*** auf dem Tastenfeld des Telefons. Das IVR-System fordert Sie zur Eingabe eines Kennworts auf. Auf dem ATA 191 können Sie nur numerische Werte für das Kennwort eingeben.
- **Schritt 3** Befolgen Sie die Sprachanweisungen des IVR-Systems.
- **Schritt 4** Drücken Sie **\***, um zum Konfigurationsmenü zurückzukehren.
- **Schritt 5** Um das IVR-System zu verlassen, beenden Sie den Anruf.
	- [IVR-Tipps,](#page-15-0) Seite 12
	- Menüoptionen zur [IVR-Konfiguration,](#page-16-0) Seite 13

# <span id="page-15-0"></span>**IVR-Tipps**

Beachten Sie die folgenden Tipps, wenn Sie den ATA mit dem IVR-System verwalten:

- Geben Sie die Nummern langsam ein. Warten Sie auf die Audiobestätigung, bevor Sie die nächste Nummer eingeben.
- Nach der Auswahl einer Option drücken Sie die Taste **#** (Raute).
- Um das Menü zu verlassen, legen Sie den Hörer auf.
- Nach Eingabe eines Wertes, z. B. einer IP-Adresse, drücken Sie die Taste **#** (Raute), um anzugeben, dass Sie die Auswahl abgeschlossen haben. Fahren Sie je nach Bedarf wie folgt fort:
	- Zum Speichern einer Einstellung drücken Sie **1**.
	- Zum Überprüfen einer Einstellung drücken Sie **2**.
	- Zur erneuten Eingabe einer Einstellung drücken Sie **3**.
	- Um eine Eingabe abzubrechen und zum Hauptmenü zurückzukehren, drücken Sie **\*** (Stern).
- Bei der Eingabe von Werten können Sie die Änderungen rückgängig machen, indem Sie die Taste **\*** (Stern) innerhalb einer halben Sekunde zweimal drücken. Sie müssen die Taste unbedingt zweimal schnell hintereinander drücken, da \* sonst als Dezimaltrennzeichen interpretiert wird.
- Wenn das Menü länger als eine Minute inaktiv ist, wird das IVR-System deaktiviert. Aktivieren Sie das IVR-Menü erneut durch Drücken von **\*\*\*\***. Ihre Einstellungen werden wirksam, nachdem Sie den Hörer aufgelegt oder das IVR-System verlassen haben. Der ATA kann jetzt neu gestartet werden.
- Zur Eingabe von Sonderzeichen verwenden Sie die folgenden Tastenkombinationen:
	- Zur Eingabe eines Punkts (.) oder Doppelpunkts (:) zum Trennen der Oktette in einer IP-Adresse drücken Sie die Sternchentaste (\*).
	- Zur Eingabe des hexadezimalen A drücken Sie zweimal schnell hintereinander die Taste 2.
	- Zur Eingabe des hexadezimalen A drücken Sie dreimal schnell hintereinander die Taste 2.
	- Zur Eingabe des hexadezimalen A drücken Sie viermal schnell hintereinander die Taste 2.
	- Zur Eingabe des hexadezimalen D drücken Sie zweimal schnell hintereinander die Taste 3.
	- Zur Eingabe des hexadezimalen E drücken Sie dreimal schnell hintereinander die Taste 3.
	- Zur Eingabe des hexadezimalen F drücken Sie viermal schnell hintereinander die Taste 3.

Um beispielsweise die IP-Adresse 191.168.1.105 einzugeben, gehen Sie wie folgt vor:

- Drücken Sie diese Tasten: 191\*168\*1\*105
- Drücken Sie die Taste **#** (Raute), um anzugeben, dass Sie die Eingabe der IP-Adresse beendet haben.
- Drücken Sie **1**, um die IP-Adresse zu speichern, oder drücken Sie die Taste **\*** (Stern), um Ihre Eingabe abzubrechen und zum Hauptmenü zurückzukehren.

 $\mathsf I$ 

# <span id="page-16-0"></span>**Menüoptionen zur IVR-Konfiguration**

In der folgenden Tabelle sind die verschiedenen im IVR-Konfigurationsmenü verfügbaren Optionen aufgeführt.

#### **Tabelle 3: Navigieren im IVR-Konfigurationsmenü**

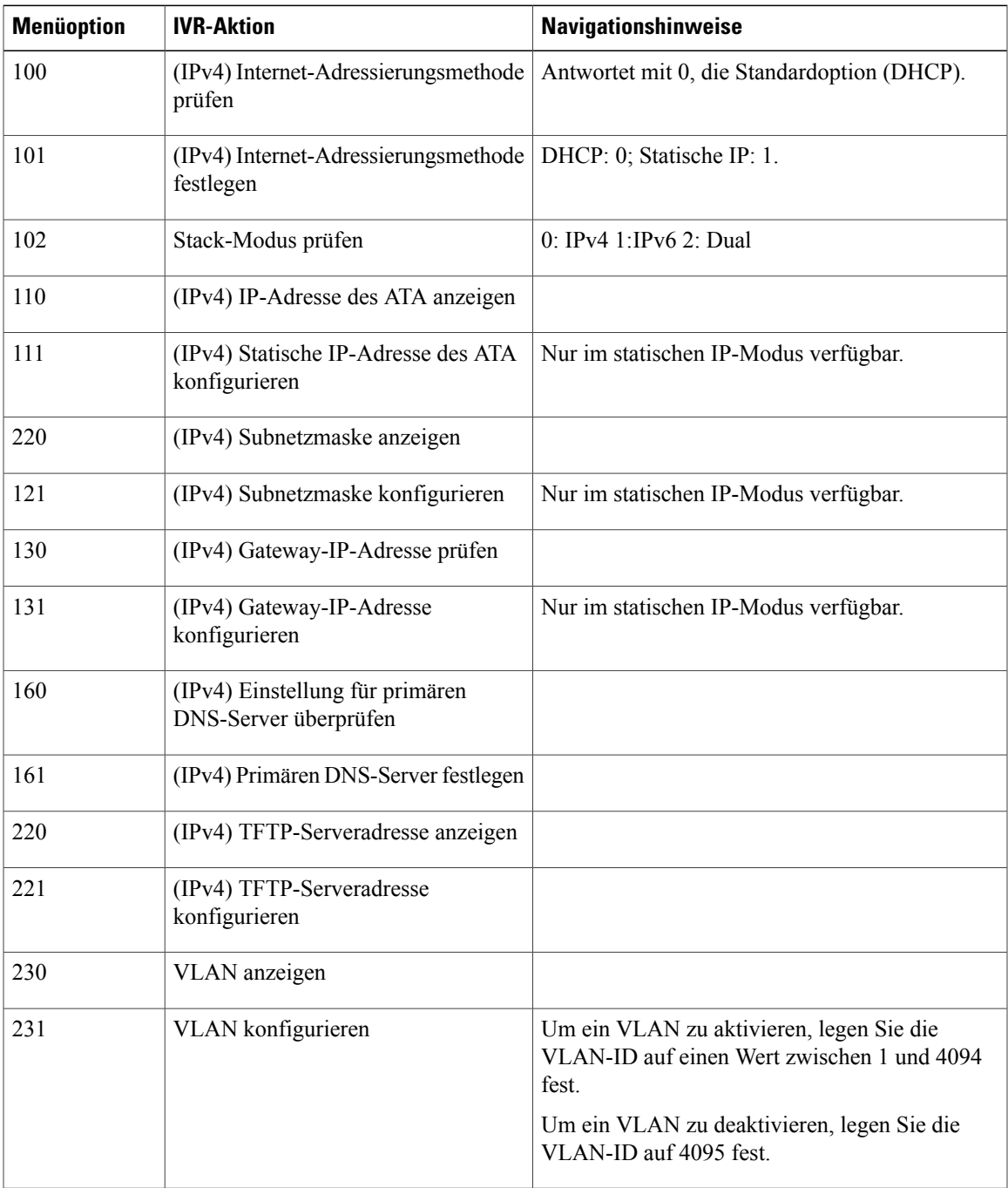

T

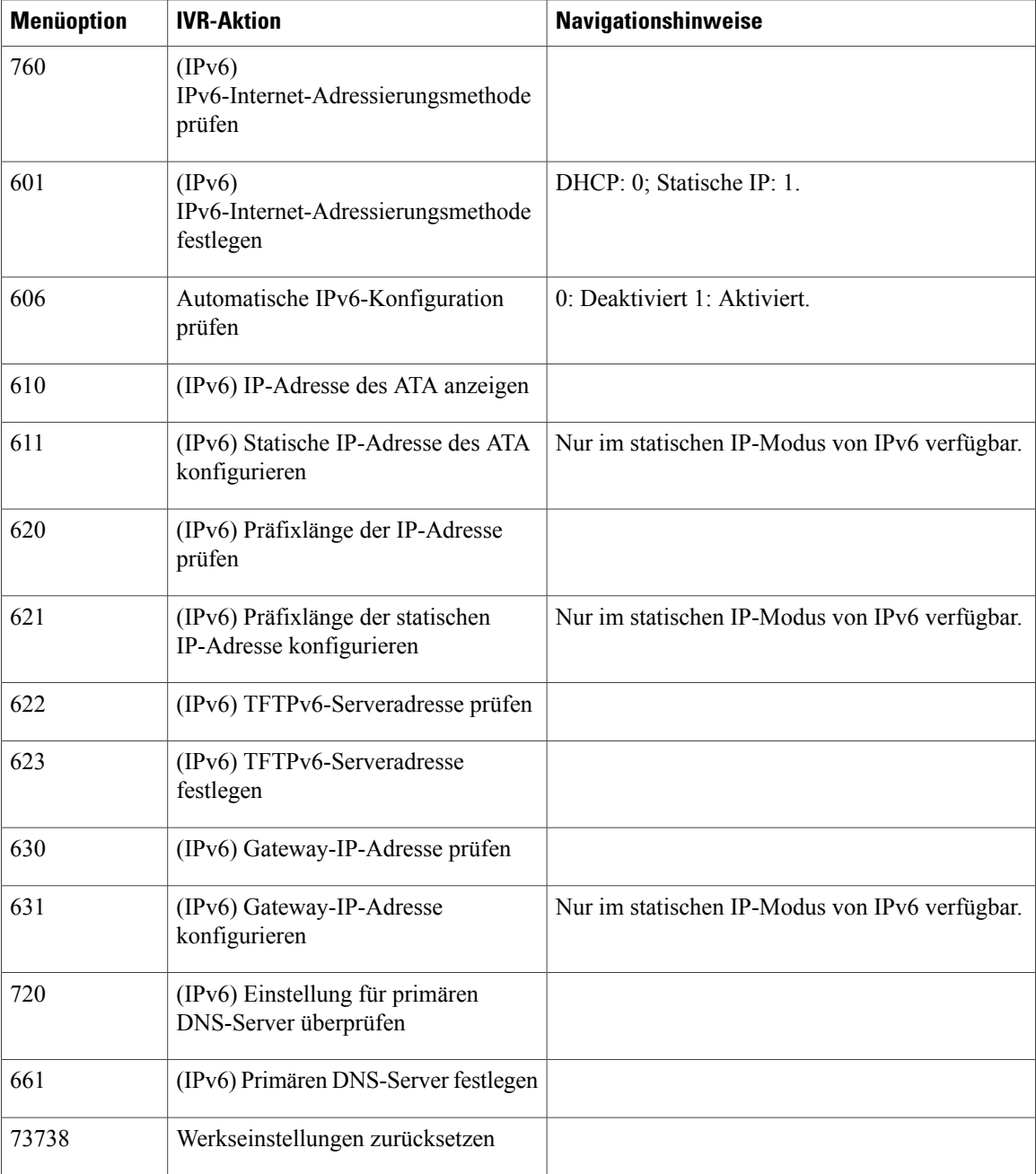

<span id="page-18-2"></span><span id="page-18-0"></span>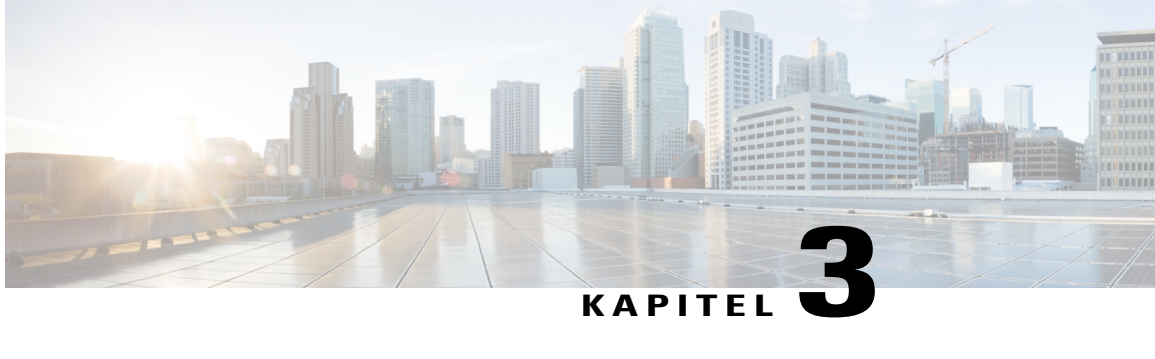

# **Anrufe**

- Anrufe auf Ihrem [analogen](#page-18-1) Telefon tätigen, Seite 15
- Rückruf auf Ihrem [analogen](#page-19-0) Telefon, Seite 16
- Anrufe auf Ihrem analogen Telefon [annehmen,](#page-19-1) Seite 16
- Wartende Anrufe auf Ihrem analogen Telefon [annehmen,](#page-19-2) Seite 16
- Einen Anruf auf Ihrem [analogen](#page-19-3) Telefon halten, Seite 16
- Anrufe auf dem analogen Telefon an eine andere Nummer [weiterleiten,](#page-20-0) Seite 17
- Anrufe von Ihrem analogen Telefon [übergeben,](#page-20-1) Seite 17
- [Konferenzanrufe](#page-21-0) auf Ihrem analogen Telefon tätigen, Seite 18
- Leiten von [MeetMe-Konferenzen](#page-21-1) auf dem analogen Telefon, Seite 18
- [Freigegebene](#page-21-2) Leitungen auf Ihrem analogen Telefon, Seite 18
- [Anruffunktionen](#page-22-0) und Sterncodes für analoge Telefone, Seite 19
- Senden und Empfangen von [Faxanrufen,](#page-22-1) Seite 19

# <span id="page-18-1"></span>**Anrufe auf Ihrem analogen Telefon tätigen**

#### **Verfahren**

I

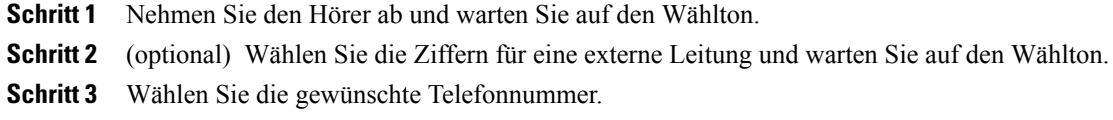

## <span id="page-19-0"></span>**Rückruf auf Ihrem analogen Telefon**

#### **Verfahren**

**Schritt 1** Nehmen Sie den Hörer ab und warten Sie auf den Wählton. **Schritt 2** Drücken Sie **\*** und anschließend **#**.

## <span id="page-19-1"></span>**Anrufe auf Ihrem analogen Telefon annehmen**

#### **Verfahren**

Wenn Ihr analoges Telefon läutet, nehmen Sie den Hörer ab, um den Anruf anzunehmen.

# <span id="page-19-2"></span>**Wartende Anrufe auf Ihrem analogen Telefon annehmen**

Wenn Sie sich in einem Anruf befinden, hören Sie einen Signalton, wenn ein Anruf wartet.

#### **Verfahren**

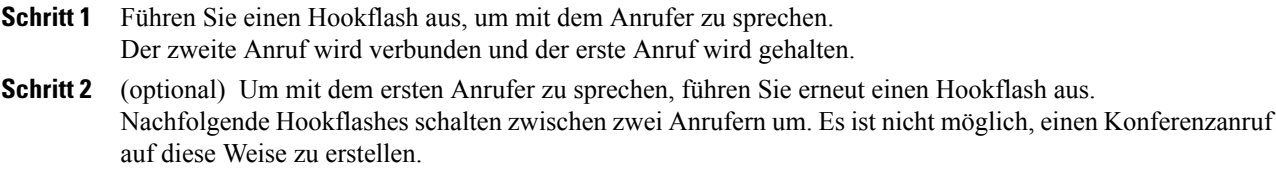

# <span id="page-19-3"></span>**Einen Anruf auf Ihrem analogen Telefon halten**

Sie können einen aktiven Anruf halten und später fortsetzen.

#### **Verfahren**

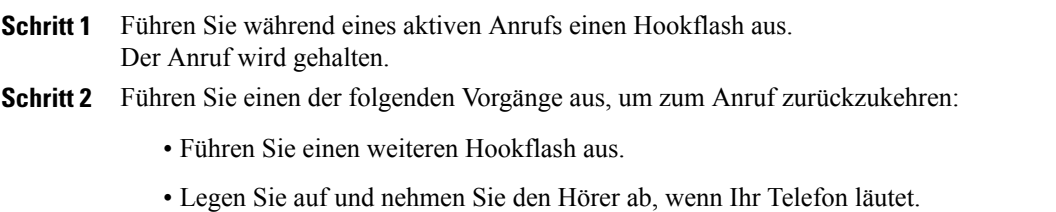

Sie setzen den Anruf fort.

# <span id="page-20-0"></span>**Anrufe auf dem analogen Telefon an eine andere Nummer weiterleiten**

Wenn Sie sich nicht im Büro befinden, aber einen wichtigen Anruf nicht verpassen möchten, können Sie Anrufe an einer andere Telefonnummer weiterleiten.

#### **Verfahren**

- **Schritt 1** So starten Sie die Anrufweiterleitung: Drücken Sie auf dem analogen Telefon **#72**, geben Sie die Nummer ein, an die Sie Anrufe umleiten möchten, und drücken Sie **#**. Wenn die Anrufweiterleitung gestartet wird, hören Sie einen Signalton.
- **Schritt 2** So beenden Sie die Anrufweiterleitung: Drücken Sie auf dem analogen Telefon **#73**. Wenn die Anrufweiterleitung beendet wird, hören Sie einen Signalton.

# <span id="page-20-1"></span>**Anrufe von Ihrem analogen Telefon übergeben**

Wenn Sie einen Anruf übergeben, können Sie im ursprünglichen Anruf bleiben, bis die andere Person den Anruf annimmt. Dies ermöglicht Ihnen ein privates Gespräch mit der anderen Person, bevor Sie sich aus dem Anruf entfernen.

Wenn Sie nicht mit dem Anrufer sprechen möchten, übergeben Sie den Anruf, ohne zu warten, bis der Anruf angenommen wird. Dies wird als blinde Übergabe bezeichnet.

Sie können auch zwischen beiden Anrufern wechseln, um mit diesen zu sprechen, bevor Sie sich aus dem Anruf entfernen.

#### **Verfahren**

- **Schritt 1** Drücken Sie in einem Anruf, der nicht gehalten wird, die blinkende Taste. Der Anruf wird gehalten und Sie hören den Wählton.
- **Schritt 2** Führen Sie eine der folgenden Aktionen aus:
	- Geben Sie die Telefonnummer der anderen Person ein.

• Drücken Sie #90 auf dem Tastenfeld des Telefons, geben Sie die Telefonnummer des anderen Teilnehmers ein und drücken Sie #. **Schritt 3** (optional) Warten Sie, bis Sie den Rufton hören oder der andere Teilnehmer den Anruf animmt. **Schritt 4** (optional) Wenn Sie warten, bis der andere Teilnehmer den Anruf annimmt, stellen Sie den Anrufer vor. **Schritt 5** Legen Sie auf, um die Übergabe abzuschließen.

# <span id="page-21-0"></span>**Konferenzanrufe auf Ihrem analogen Telefon tätigen**

#### **Verfahren**

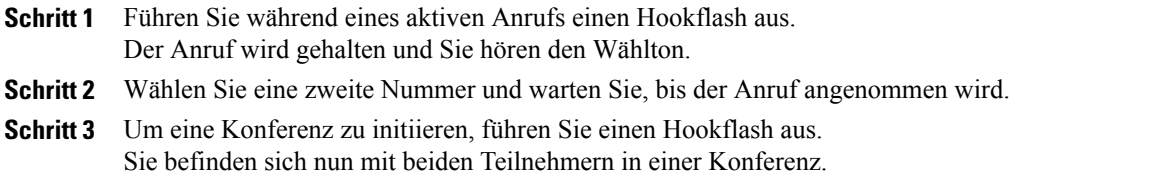

# <span id="page-21-1"></span>**Leiten von MeetMe-Konferenzen auf dem analogen Telefon**

Diese Funktion ermöglicht es Ihnen, eine MeetMe-Konferenz durchzuführen, in der andere Teilnehmer zu einer geplanten Zeit eine im Voraus festgelegte Rufnummer anrufen.

Vorgehensweise

#### **Verfahren**

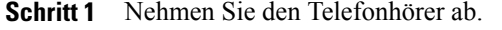

**Schritt 2** Drücken Sie **\*\* 5** > *Raum-ID* > **#**.

<span id="page-21-2"></span>**Schritt 3** Andere Teilnehmer können einer MeetMe-Konferenz beitreten, indem sie die Konferenznummer direkt wählen.

# **Freigegebene Leitungen auf Ihrem analogen Telefon**

Sie können eine Telefonnummer mit einem oder mehreren Kollegen teilen. Möglicherweise ist es Ihre Aufgabe, die Anrufe an Ihren Vorgesetzten zu überwachen.

Sie können mehrere Telefone mit der gleichen Nummer haben.

Wenn Sie eine Telefonnummer freigeben, können Sie diese Leitung wie jede andere Leitung verwenden. Beachten Sie die folgenden speziellen Eigenschaften von freigegebenen Leitungen:

- Die freigegebene Telefonnummer wird auf allen Telefonen angezeigt, die die Nummer gemeinsam nutzen.
- Freigegebene Leitungen können sich in einen aktiven Anruf aufschalten.
	- Wenn die automatische Aufschaltung aktiviert ist, wird cBarge von der entsprechenden freigegebenen Leitung ausgelöst.
	- Wenn die automatische Aufschaltung deaktiviert ist, wählt die gemeinsam genutzte Leitung **\*\*6**, um cBarge auszulösen.
- Bei Verwendung einer gemeinsam genutzten Leitung mit anderen Personen können Sie mit der Privatfunktion verhindern, dass sich diese Personen Ihrem Anruf hinzufügen.
	- Drücken Sie während eines aktiven Anrufs **\*\* 8**, um die Privatfunktion zu aktivieren.
	- Drücken Sie während eines aktiven Anrufs **\*\* 9**, um die Privatfunktion zu deaktivieren.

# <span id="page-22-0"></span>**Anruffunktionen und Sterncodes für analoge Telefone**

Sie können mit Sterncodes auf Anruffunktionen zugreifen.

**Tabelle 4: Anruffunktionen und Sterncodes**

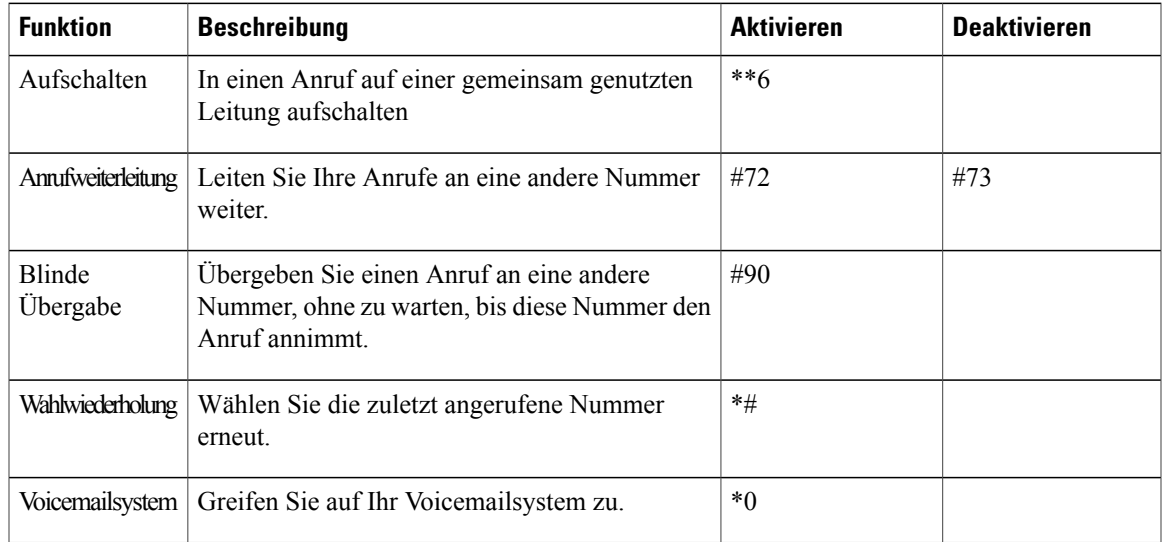

# <span id="page-22-1"></span>**Senden und Empfangen von Faxanrufen**

Sie können Faxanrufe senden und empfangen, wenn ein Faxgerät mit einem Telefon-Port des ATA 191 verbunden ist. Befolgen Sie zum Senden und Empfangen von Faxübertragungen die Anweisungen für Ihr Faxgerät.

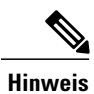

Zur Unterstützung von Faxanrufen sind zusätzliche Konfigurationsschritte mit Cisco Unified Communications Manager erforderlich. Wenn keine Faxanrufe möglich sind, wenden Sie sich an den Systemadministrator.

Τ

<span id="page-24-3"></span><span id="page-24-0"></span>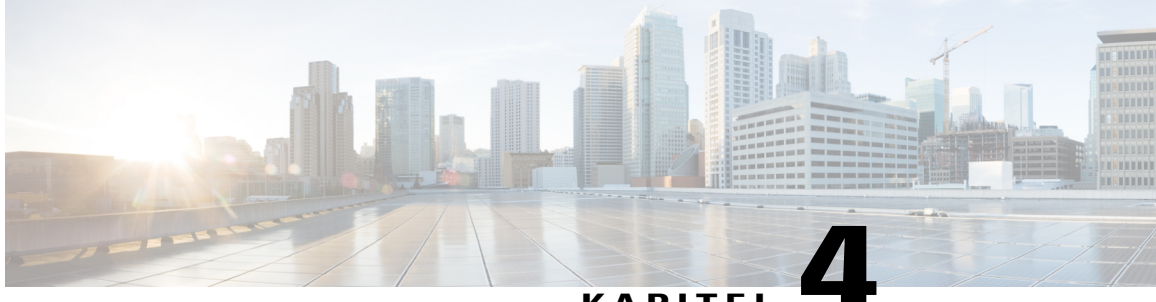

**KAPITEL 4**

# **Voicemail auf Ihrem analogen Telefon**

- Ihr analoges Telefon auf neue Voicemails [überprüfen,](#page-24-1) Seite 21
- Ihre [Voicemails](#page-24-2) auf dem analogen Telefon abrufen, Seite 21

# <span id="page-24-1"></span>**Ihr analoges Telefon auf neue Voicemails überprüfen**

#### **Verfahren**

Nehmen Sie den Hörer ab und warten Sie auf den Wählton. Wenn Sie einen stotternden Ton hören, haben Sie neue Voicemails.

# <span id="page-24-2"></span>**Ihre Voicemails auf dem analogen Telefon abrufen**

Wenn Sie den Hörer abnehmen und einen stotternden Ton hören, haben Sie neue Voicemails. Führen Sie folgende Schritte aus, um auf das Voicemailsystem zuzugreifen.

#### **Verfahren**

**Schritt 1** Drücken Sie **\*** und anschließend die **0**.

**Schritt 2** Folgen Sie den Ansagen des Voicemailsystems, um Ihre Voicemails abzuspielen und zu verwalten.

 $\mathbf{I}$ 

 $\mathbf I$ 

<span id="page-26-0"></span>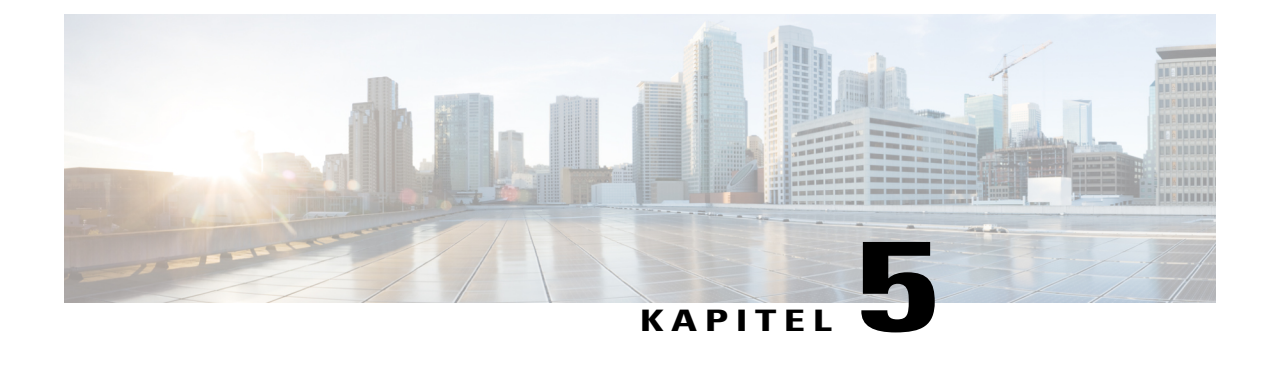

# **Produktsicherheit**

- [Informationen](#page-26-1) zu Sicherheit und Leistung, Seite 23
- [Konformitätserklärung,](#page-27-1) Seite 24
- Überblick über die Cisco [Produktsicherheit,](#page-28-2) Seite 25
- Wichtige [Online-Informationen,](#page-29-0) Seite 26

# <span id="page-26-2"></span><span id="page-26-1"></span>**Informationen zu Sicherheit und Leistung**

### <span id="page-26-3"></span>**Stromausfall**

Die Verfügbarkeit der Notfalldienste auf dem Telefon ist nur dann gewährleistet, wenn das Telefon mit Strom versorgt ist. Bei einem Stromausfall können Notrufnummern erst nach Wiederherstellung der Stromzufuhr gewählt werden. Bei einer Unterbrechung der Stromversorgung oder bei einem Stromausfall müssen Sie das Gerät möglicherweise zurücksetzen oder neu konfigurieren, um Notrufnummern wählen zu können.

### **Externe Geräte**

Wir empfehlen die Verwendung von qualitativ hochwertigen, externen Geräten, die gegen unerwünschte RF-Signale (Radiofrequenz) und AF-Signale (Audiofrequenz) geschirmt sind. Externe Geräte sind beispielsweise Headsets, Kabel und Steckverbinder.

Je nach der Qualität dieser Geräte und deren Abstand zu anderen Geräten, wie beispielsweise Mobiltelefonen oder Funkgeräten, kann trotzdem ein geringes Rauschen auftreten. In diesen Fällen empfehlen wir eine oder mehrere der folgenden Maßnahmen:

- Vergrößern Sie den Abstand zwischen dem externen Gerät und der RF- oder AF-Signalquelle.
- Verlegen Sie die Anschlusskabel des externen Geräts in einem möglichst großen Abstand zur RF- oder AF-Signalquelle.
- Verwenden Sie für das externe Gerät abgeschirmte Kabel oder Kabel mit hochwertiger Abschirmung und hochwertigen Anschlusssteckern.
- Kürzen Sie das Anschlusskabel des externen Geräts.
- Führen Sie die Kabel des externen Geräts durch einen Ferritkern oder eine ähnliche Vorrichtung.

Cisco kann keine Garantie für die Leistung von externen Geräten, Kabeln und Steckern übernehmen.

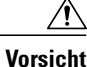

Verwenden Sie in EU-Ländern ausschließlich externe Lautsprecher, Mikrofone und Headsets, die mit der EU-Richtlinie 89/336/EWG konform sind.

### <span id="page-27-0"></span>**Verhalten des Telefons bei Netzwerküberlastung**

Alle Aktivitäten, die die Netzwerkleistung beeinträchtigen, können sich auf die Audio- und Videoqualität des Telefons auswirken und in manchen Fällen dazu führen, dass ein Anruf getrennt wird. Eine Netzwerküberlastung kann unter anderem von folgenden Aktivitäten verursacht werden:

- Administrationsvorgänge, beispielsweise die Überprüfung eines internen Ports oder eine Sicherheitsüberprüfung
- Netzwerkangriffe, beispielsweise ein Denial-of-Service-Angriff

# <span id="page-27-2"></span><span id="page-27-1"></span>**Konformitätserklärung**

### <span id="page-27-3"></span>**FCC-Konformitätserklärungen**

Die FCC (Federal Communications Commission, US-amerikanische Zulassungsbehörde für Kommunikationsgeräte) fordert Konformitätserklärungen zu:

#### <span id="page-27-4"></span>**Erklärung zu Abschnitt 15.21 der FCC-Bestimmungen**

Jegliche am Gerät vorgenommenen Änderungen oder Modifikationen, die nicht ausdrücklich von der für die Konformität verantwortlichen Partei genehmigt wurden, können das Nutzungsrecht des Benutzers am Gerät hinfällig machen.

#### **Erklärung zu den FCC-Bestimmungen zur Strahlenbelastung**

Dieses Gerät entspricht den von derFCC (Federal Communications Commission, US-amerikanische Behörde zur Regulierung der Kommunikation) festgelegten Grenzwerten für die Strahlenbelastung in einer nicht kontrollierten Umgebung. Endbenutzer müssen bei der Nutzung bestimmte Anweisungen beachten, um die Bestimmungen zur Strahlenbelastung zu erfüllen. Die Strahlungsquelle sollte sich mindestens 20 cm von Ihrem Körper entfernt befinden und darf nicht in der Nähe von oder in Verbindung mit Antennen oder anderen Sendern betrieben werden.

#### <span id="page-28-0"></span>**Erklärung zu den FCC-Bestimmungen für Empfänger und digitale Geräte der Klasse B**

Dieses Gerät wurde getestet und erfüllt die Anforderungen für digitale Geräte der Klasse B gemäß Abschnitt 15 der FCC-Bestimmungen. Diese Anforderungen gewährleisten angemessenen Schutz gegen elektromagnetische Störungen im häuslichen Bereich. Dieses Gerät erzeugt und verwendet Funksignale und kann diese abstrahlen. Wenn dieses Gerät nicht gemäß den Anweisungen installiert und betrieben wird, kann es Funkstörungen verursachen. Es kann jedoch nicht in jedem Fall garantiert werden, dass bei ordnungsgemäßer Installation keine Störungen auftreten.

Wenn das Gerät Störungen beim Rundfunk- oder Fernsehempfang verursacht, was durch vorübergehendes Ausschalten des Gerätes überprüft werden kann, versuchen Sie, die Störung durch eine der folgenden Maßnahmen zu beheben:

- Verändern Sie die Ausrichtung oder den Aufstellungsort der Empfangsantenne.
- Erhöhen Sie den Abstand zwischen dem Gerät und dem Empfänger.
- Schließen Sie das Gerät an einen anderen Hausstromkreis an als den Empfänger.
- Wenden Sie sich an einen Fachhändler oder einen ausgebildeten Radio- und Fernsehtechniker.

### <span id="page-28-1"></span>**Informationen zur Konformität: Brasilien**

#### **Art. 6º – 506**

Dieses Gerät ist ein sekundärer Gerätetyp, der nicht gegen nachteilige Störungen geschützt ist, auch wenn eine Störung von einem Gerät des gleichen Typs verursacht wird. Es kann keine Störung von primären Gerätetypen verursachen.

Weitere Informationen finden Sie unter folgender URL: <http://www.anatel.gov.br>

Este equipamento opera em caráter secundário, isto é, não tem direito a proteção contra interferência prejudicial, mesmo de estações do mesmo tipo, e não pode causar interferência a sistemas operando em caráter primário.

Anatel-Website: <http://www.anatel.gov.br>

# <span id="page-28-2"></span>**Überblick über die Cisco Produktsicherheit**

Dieses Produkt enthält Verschlüsselungsfunktionen und unterliegt den geltenden Gesetzen in den USA oder des jeweiligen Landes bezüglich Import, Export, Weitergabe und Nutzung des Produkts. Die Bereitstellung von Verschlüsselungsprodukten durch Cisco gewährt Dritten nicht das Recht, die Verschlüsselungsfunktionen zu importieren, zu exportieren, weiterzugeben oder zu nutzen. Importeure, Exporteure, Vertriebshändler und Benutzersind für die Einhaltung aller jeweils geltenden Gesetze verantwortlich. Durch die Verwendung dieses Produkts erklären Sie, alle geltenden Gesetze und Vorschriften einzuhalten. Wenn Sie die geltenden Gesetze nicht einhalten können, müssen Sie das Produkt umgehend zurückgeben.

Weitere Angaben zu den Exportvorschriften der USA finden Sie unter [https://www.bis.doc.gov/](https://www.bis.doc.gov/policiesandregulations/ear/index.htm) [policiesandregulations/ear/index.htm.](https://www.bis.doc.gov/policiesandregulations/ear/index.htm)

ı

# <span id="page-29-0"></span>**Wichtige Online-Informationen**

#### **Endbenutzer-Lizenzvereinbarung**

Endbenutzer-Lizenzvereinbarung (EULA): <https://www.cisco.com/go/eula>

#### **Informationen zu Gesetzen und Vorschriften sowie zur Sicherheit**

Informationen zu Gesetzen und Vorschriften sowie zur Sicherheit (RCSI): [https://www.cisco.com/c/en/us/td/](https://www.cisco.com/c/en/us/td/docs/voice_ip_comm/cuipph/all_models/regulatory_compliance/english/install/guide/iphrcsi3.html) [docs/voice\\_ip\\_comm/cuipph/all\\_models/regulatory\\_compliance/english/install/guide/iphrcsi3.html](https://www.cisco.com/c/en/us/td/docs/voice_ip_comm/cuipph/all_models/regulatory_compliance/english/install/guide/iphrcsi3.html)